# LINUX USERS

User management in Raspbian is done on the command line. The default user is  $|p_i|$  with the password  $r_{\text{aspherry}}$  . You can add users and change each user's password.

# CHANGE YOUR PASSWORD

When logged in as the  $|pi|$  user you can change your password with the passwd command.

Enter  $_{\text{passwd}}$  on the command line and hit  $_{\text{Enter}}$  . You'll be prompted to enter your current password to authenticate, and then asked for a new password. Hit  $\vert$  Enter  $\vert$  on completion and you'll be asked to confirm it. Note that no characters will be displayed while entering your password. Once you've correctly confirmed, you'll be shown a success message (  $_{\text{passwd}}$ :  $_{\text{password}}$  updated successfully ) and the new password will be in effect immediately.

If your user has sudo permissions, you can change another user's password with  $|$  passwd proceeded by the user's username, e.g.  $|$  sudo passwd bob will allow you to set the user  $\log$  's password, and then some additional optional values for the user such as their name. Just hit  $\vert$  Enter  $\vert$  to skip each of these options.

#### REMOVE A USER'S PASSWORD

You can remove the password for the user  $|$  bob  $|$  with sudo passwd bob  $-d$ .

## CREATE A NEW USER

You can create additional users on your Raspbian installation with the  $\vert$  adduser command.

Enter  $\vert$  sudo adduser bob  $\vert$  and you'll be prompted for a password for the new user  $\vert$  bob Leave blank for no password.

#### HOME FOLDER

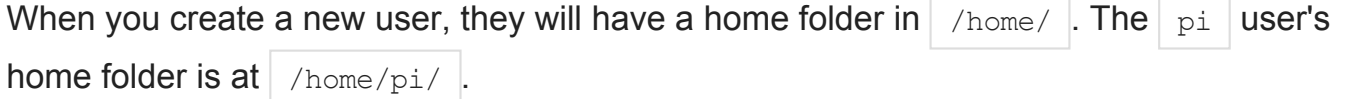

Upon creating a new user, the contents of  $/$ etc/skel/ will be copied to the new user's home folder. You can add or modify dotfiles such as the  $|$  . bashrc  $|$  in  $|$  /etc/skel/  $|$  to your taste and this version will be applied to new users created.

## **SUDOERS**

The default  $p_i$  user on Raspbian is a sudoer. This gives the ability to run commands as root when preceded by  $\vert$  sudo  $\vert$ , and to switch to the root user with  $\vert$  sudo su  $\vert$ .

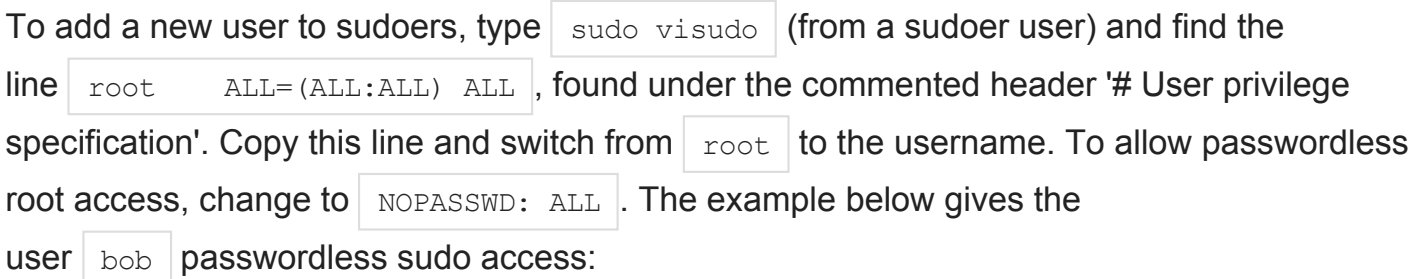

```
# User privilege specification
root ALL=(ALL:ALL) ALL
bob ALL = NOPASSWD: ALL
```
Save and exit to apply the changes. Be careful. It is possible to remove your own sudo rights by accident.

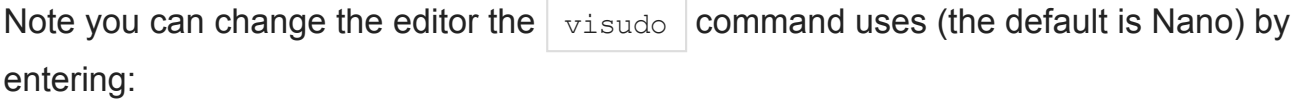

```
update-alternatives --set editor /usr/bin/vim.tiny
```
This sets the editor to Vim.

## DELETE A USER

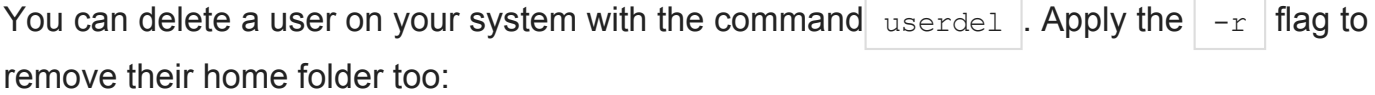

```
sudo userdel -r bob
```